# **KETpic の機能拡張 とくに メタコマンドとその応用**

## **高遠 節夫(東邦大) 金子 真隆・山下 哲(木更津高専) 北原 清志(工学院大)**

# 教材作成と KETpic

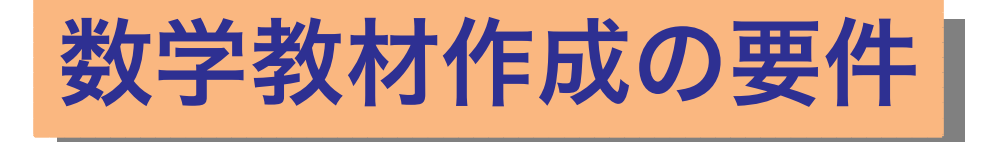

- **(1) 数式 (2) 記号 (3) 図 (4) 表**
- **(5) レイアウト**

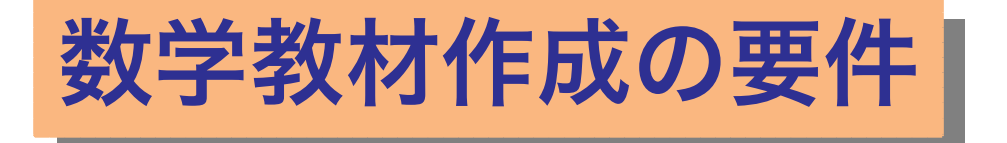

**(1) 数式 (2) 記号 (3) 図 (4) 表 (5) レイアウト 手書きはすべての要件を満たす**

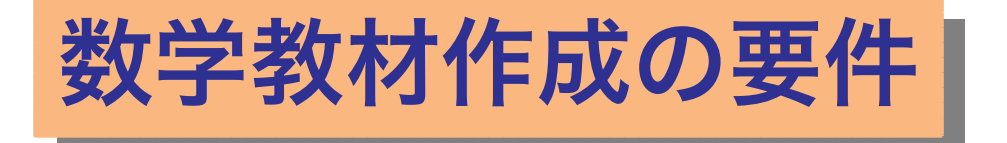

**(1) 数式 (2) 記号 (3) 図 (4) 表 (5) レイアウト 手書きはすべての要件を満たす でも,正確さ,きれいさ,再現性に難点**

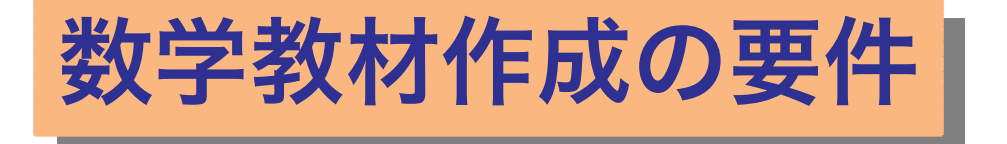

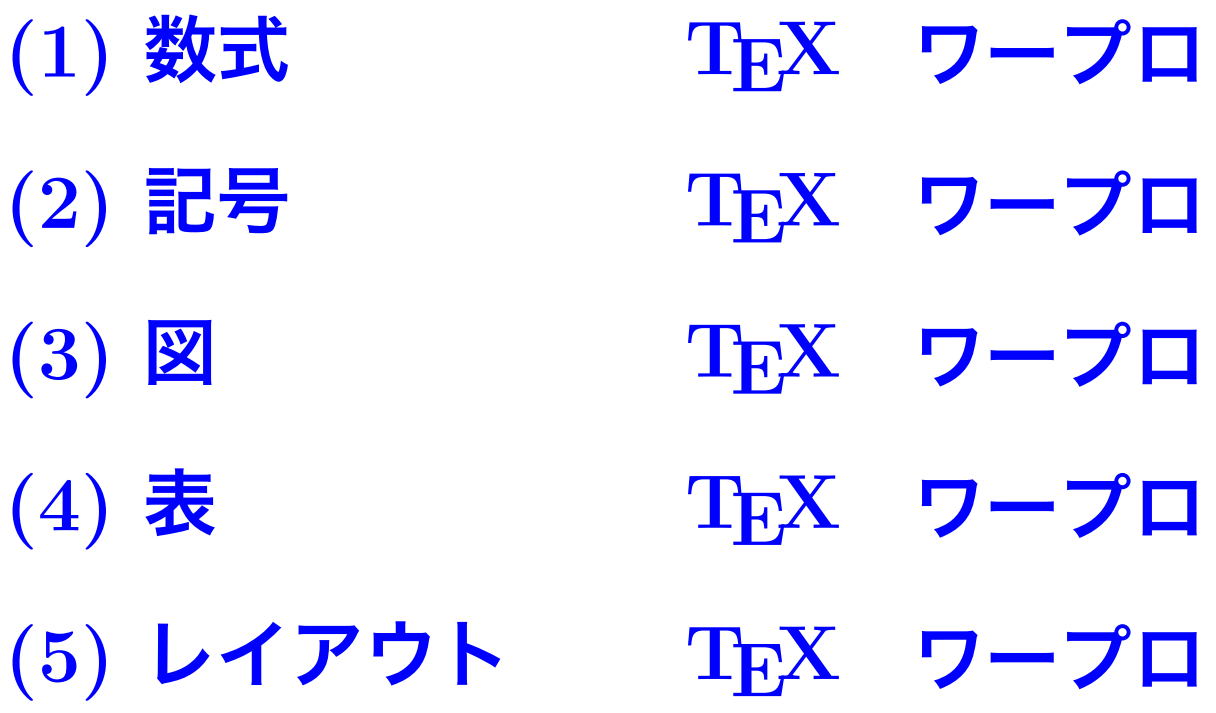

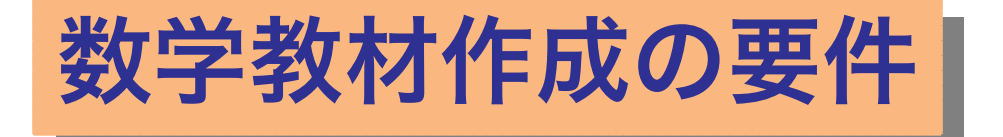

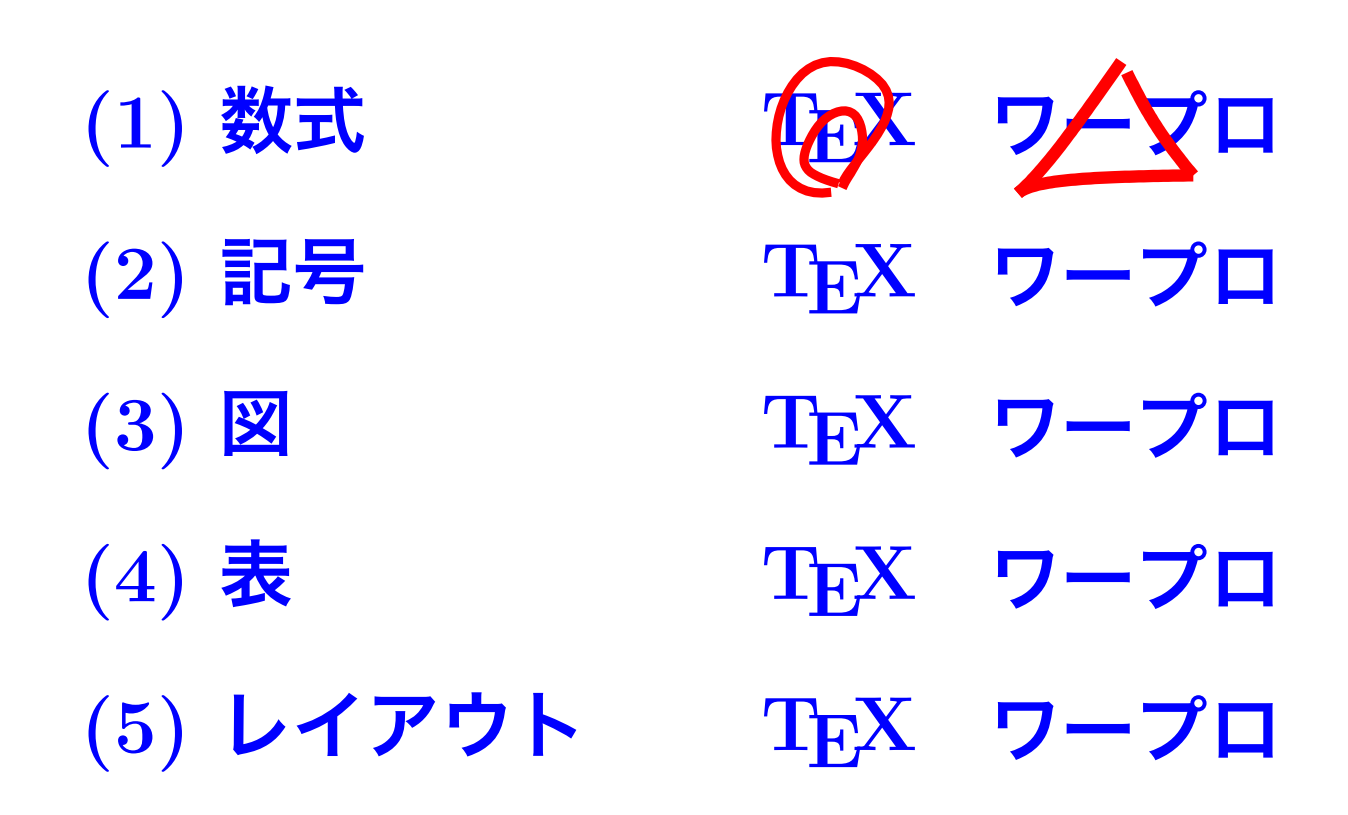

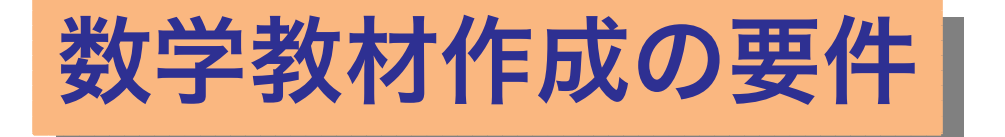

**(1) 数式 (2) 記号 (3) 図 (4) 表 (5) レイアウト**

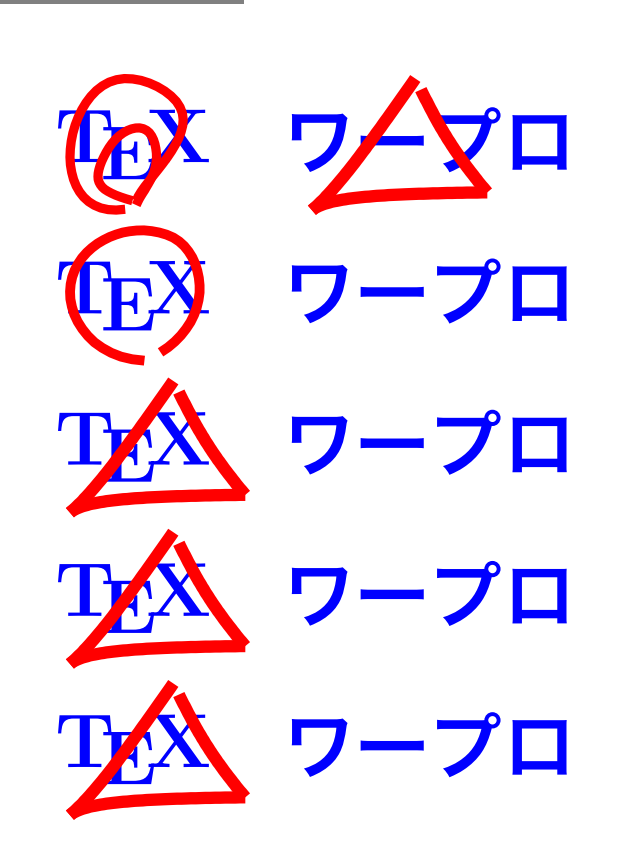

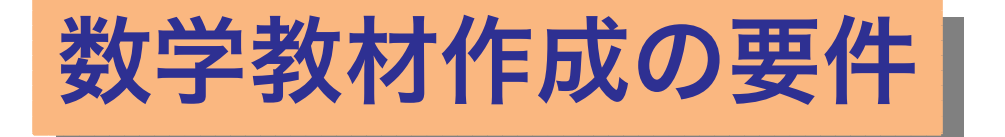

**(1) 数式 (2) 記号 (3) 図 (4) 表 (5) レイアウト**

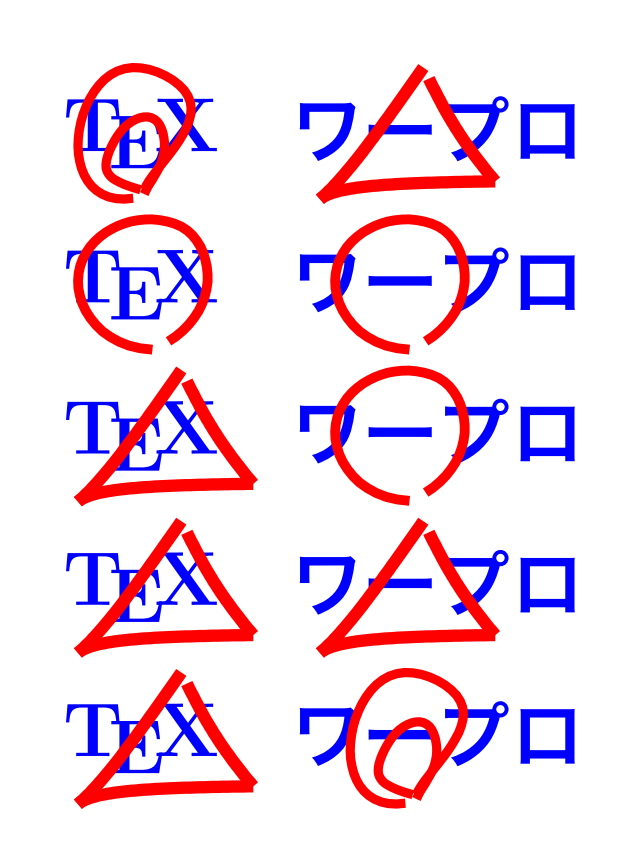

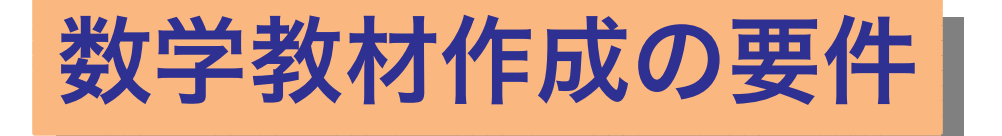

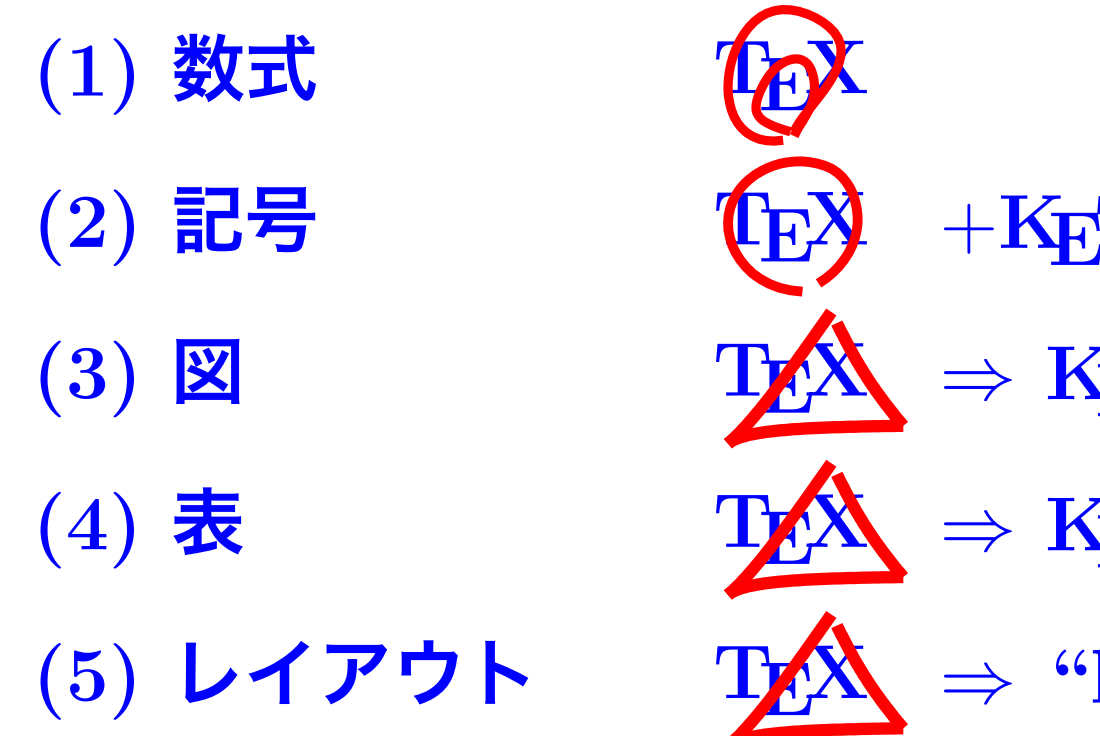

+**KE Tpic メタコマンド** *⇒* **KE Tpic 描画コマンド** *⇒* **KE Tpic 作表コマンド** *⇒* **"layer"環境**

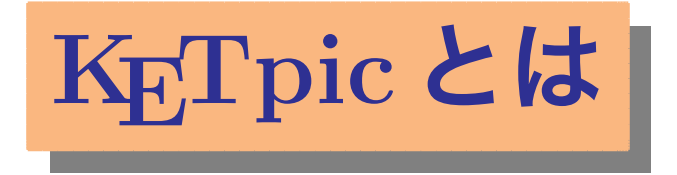

**(1) TE X 描画のための CAS マクロパッケージ Maple, Mathematica, Maxima, Risa/Asir Scilab, Matlab, R**

**(2) CAS の機能で複雑な図の作成が可能 プログラミング,数式記述能力**

**(3) 次のサイトからフリーでダウンロードできる.** http://ketpic.com

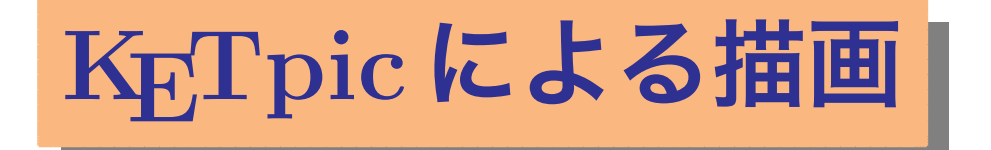

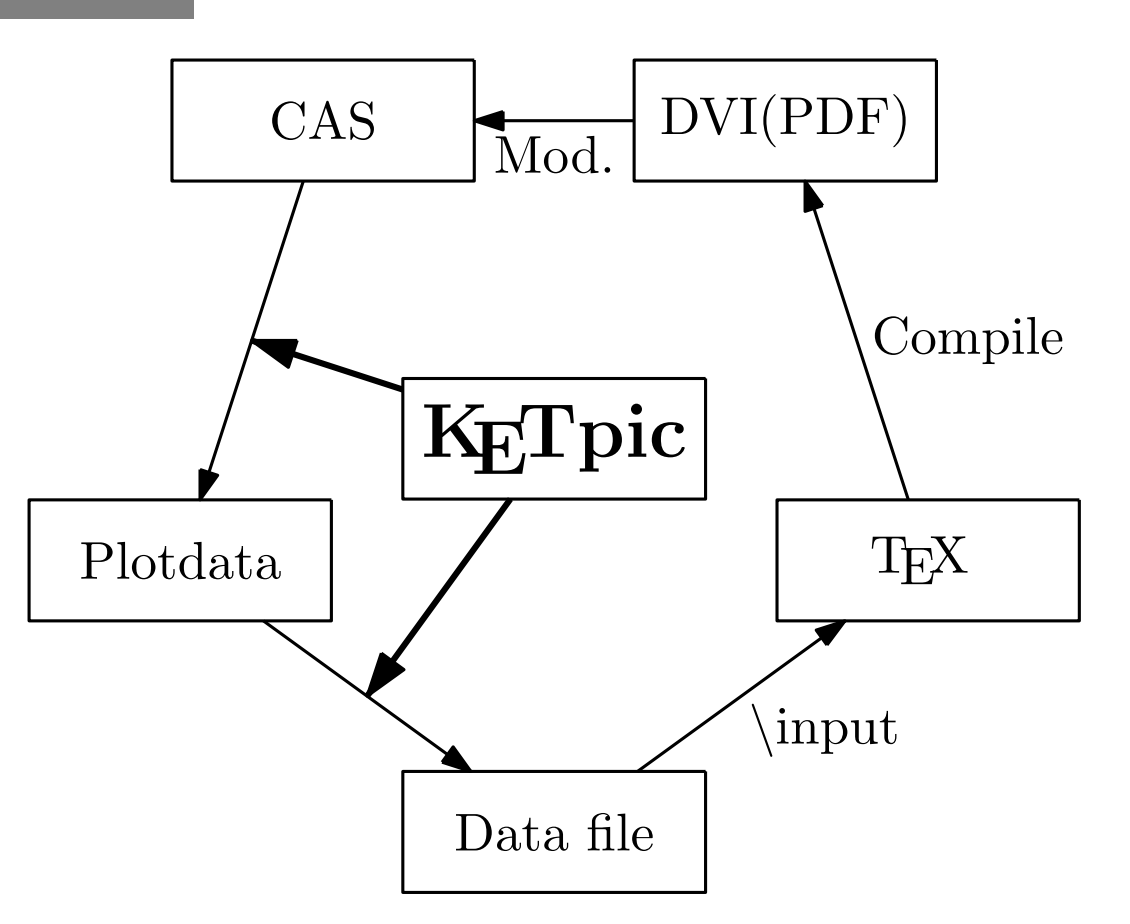

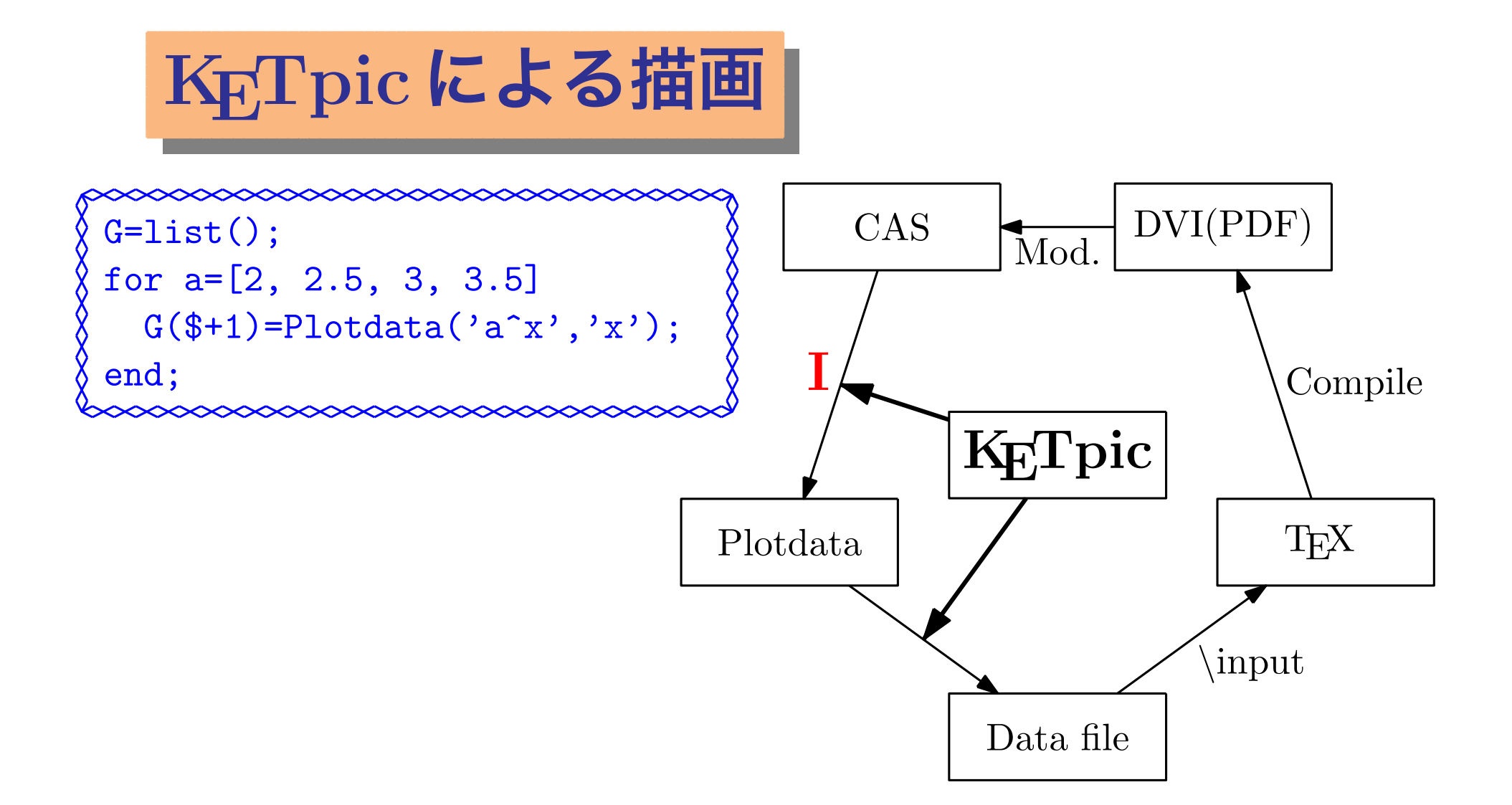

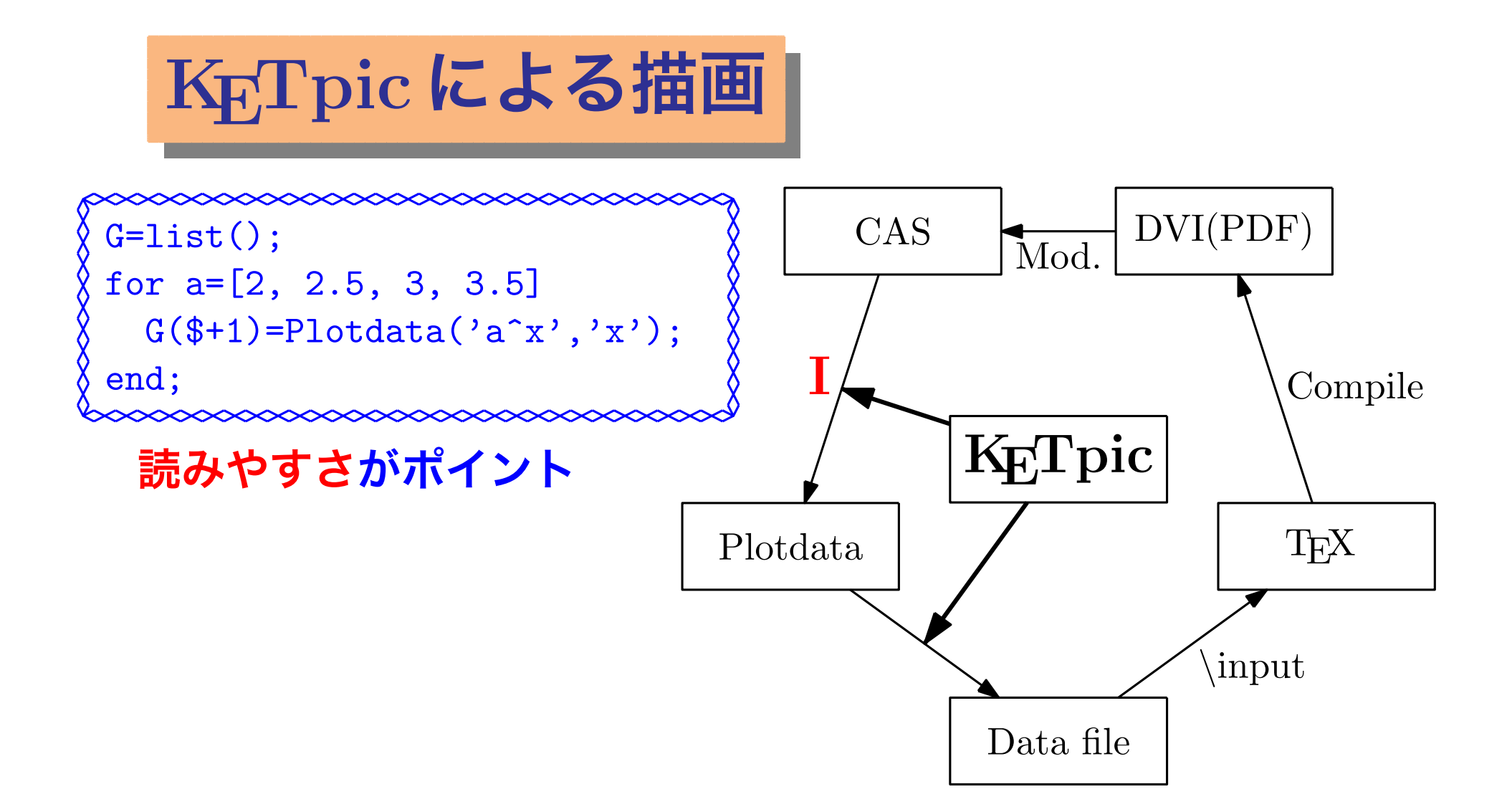

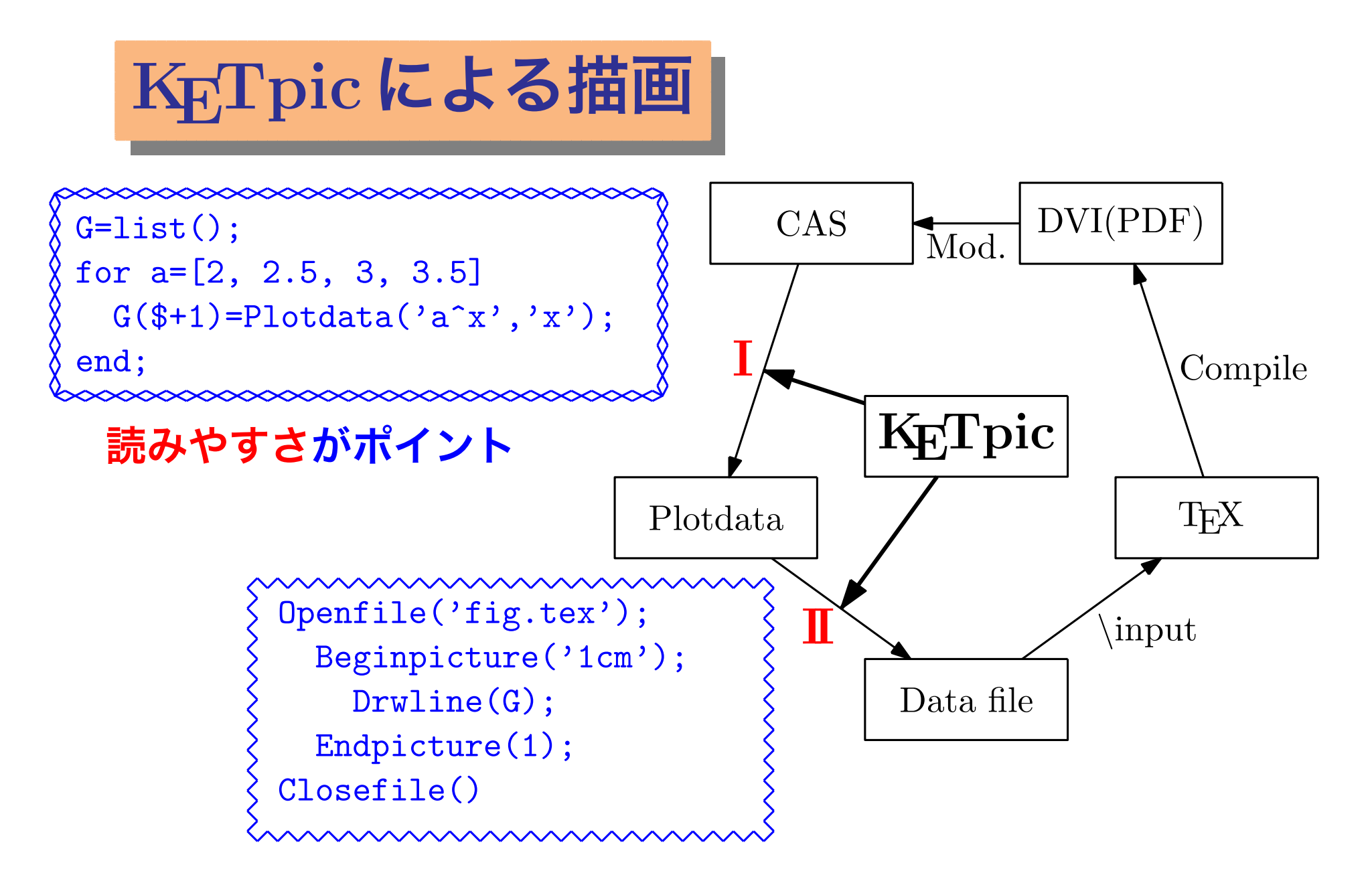

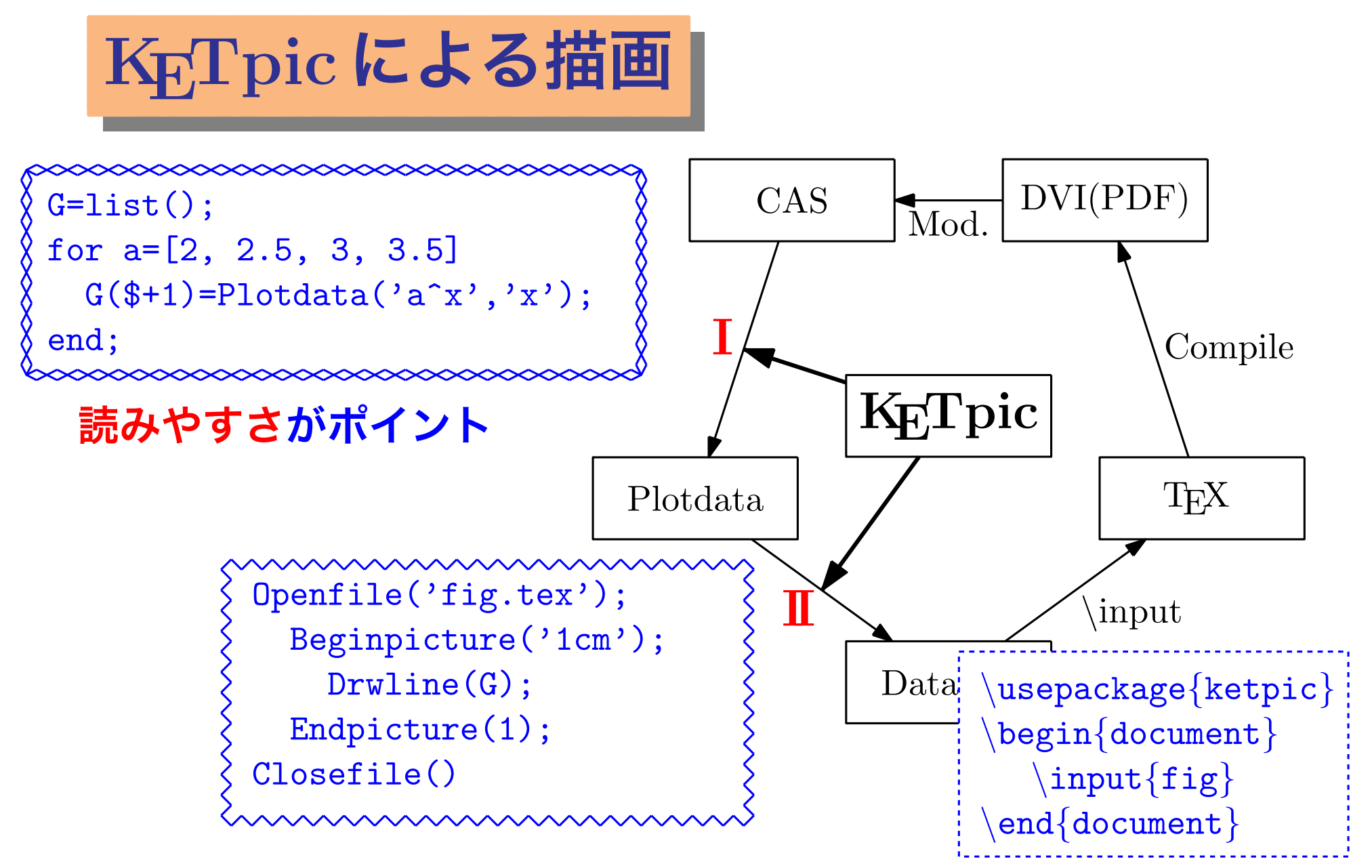

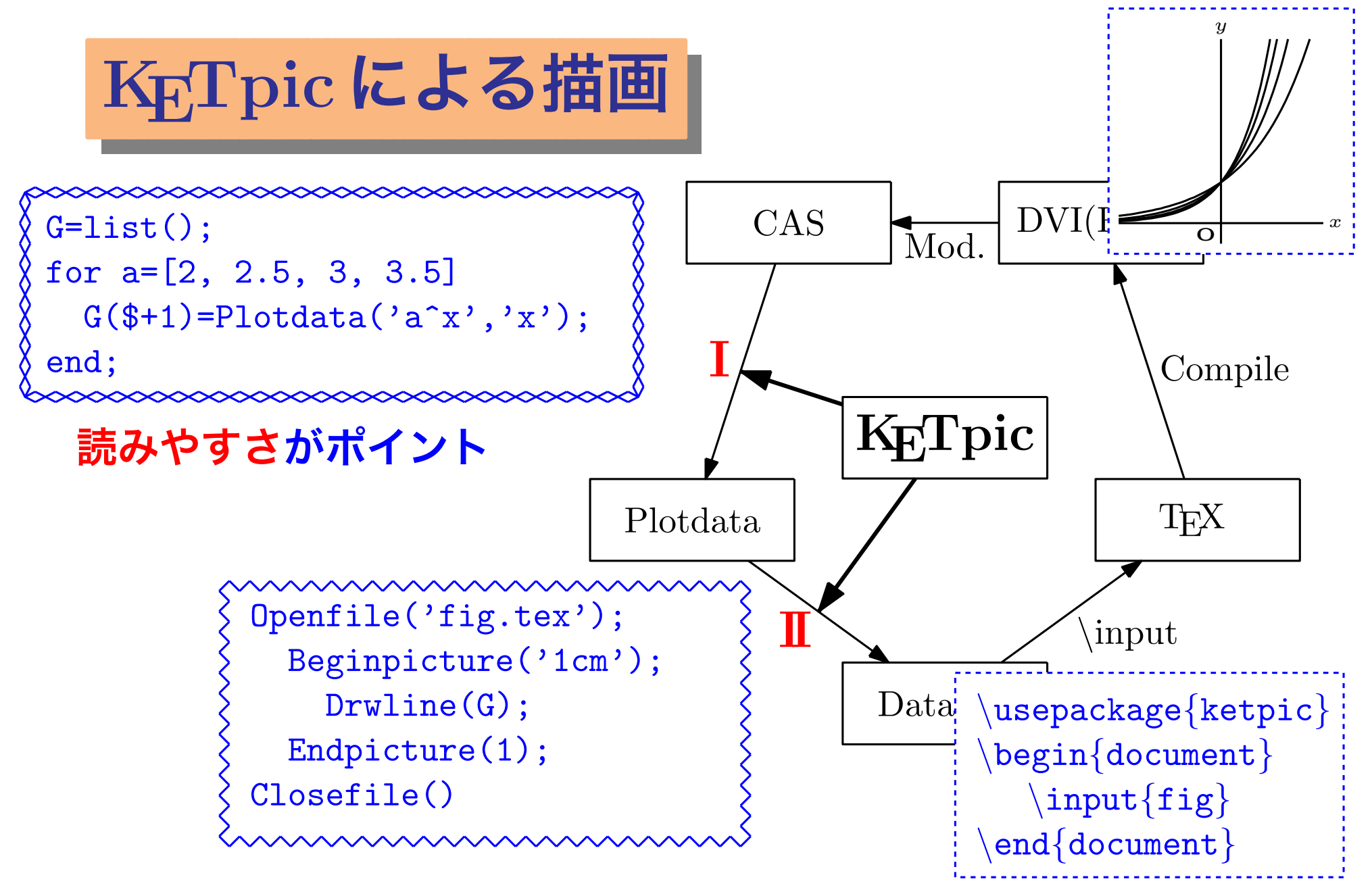

 $\mathbf{5}$ 

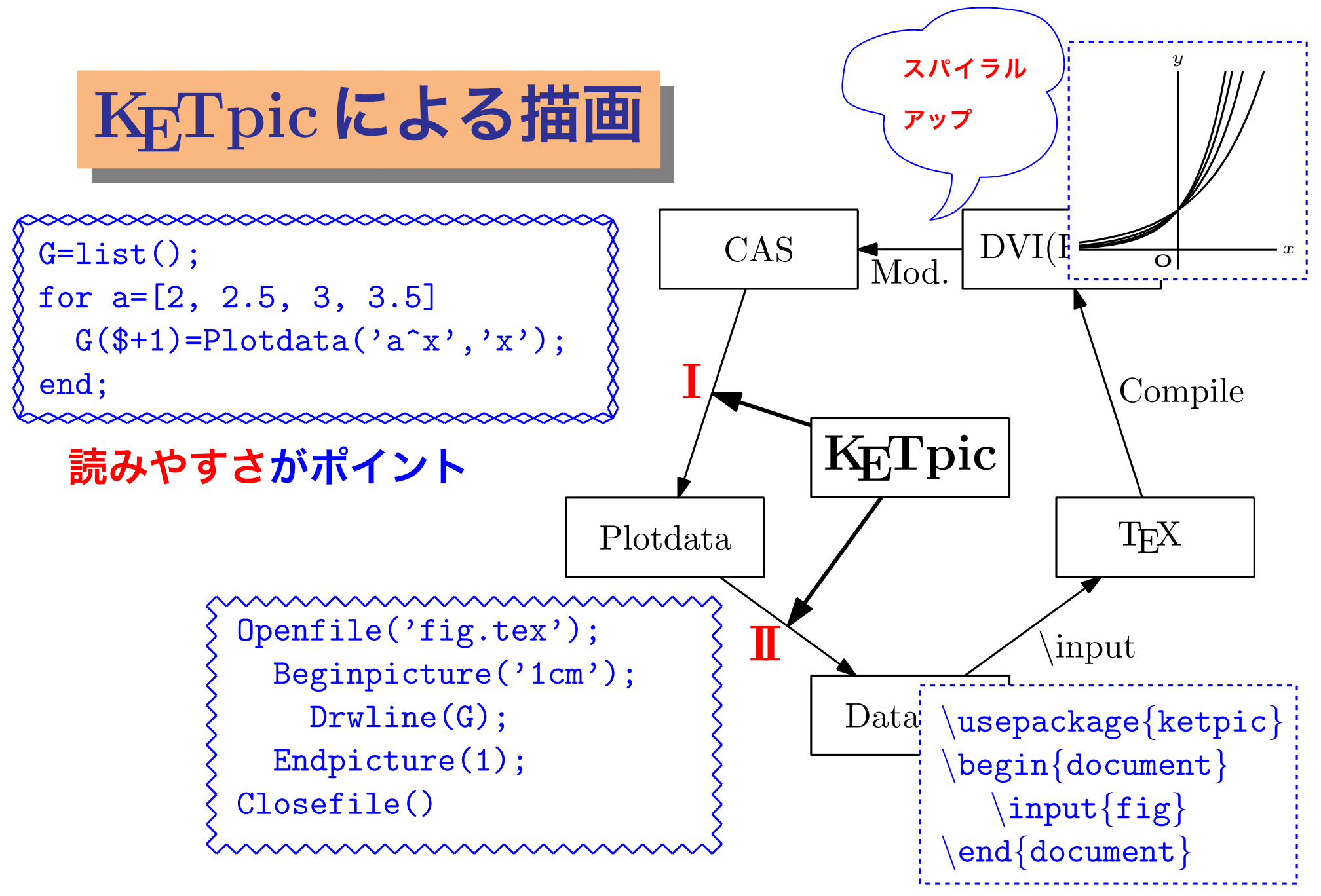

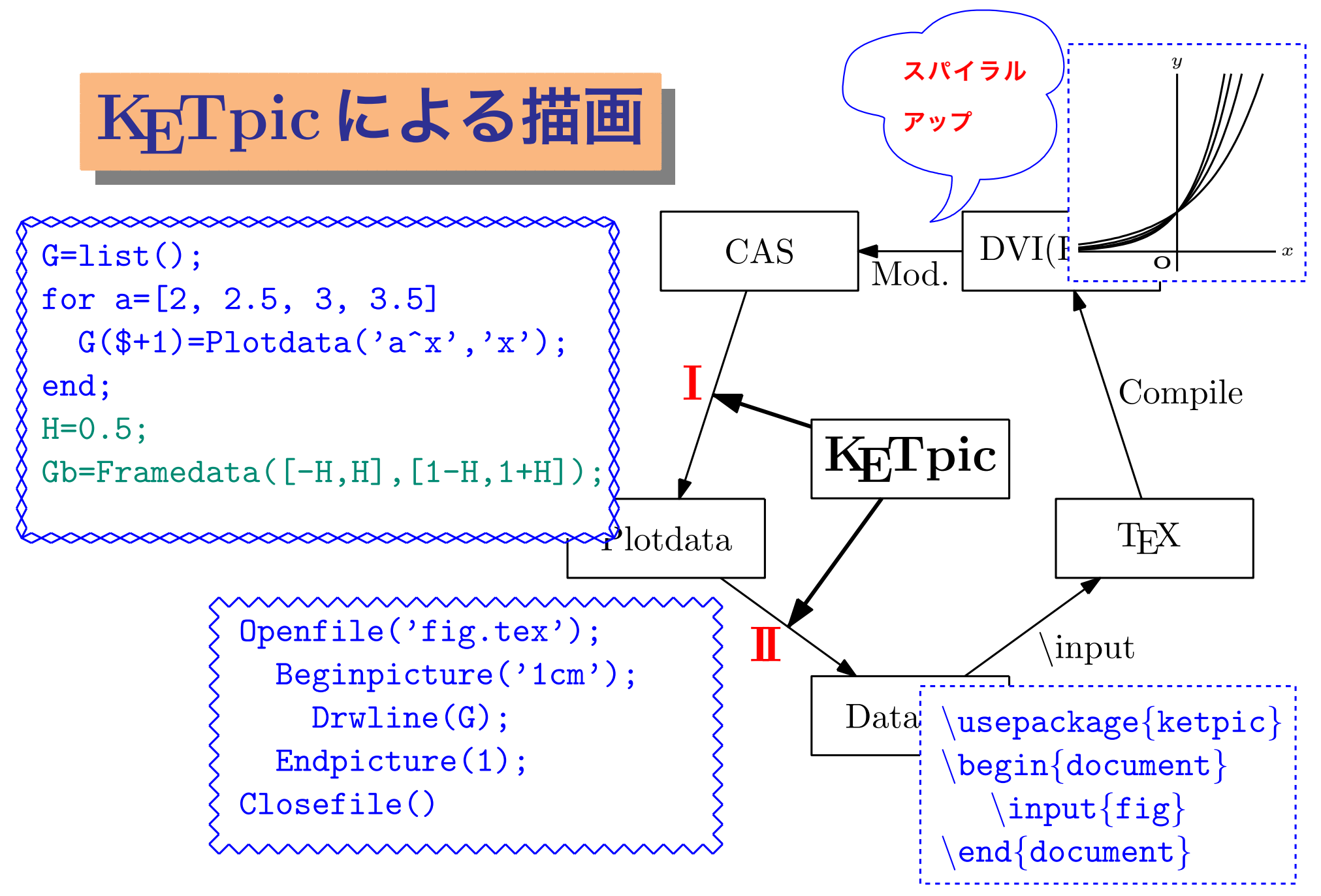

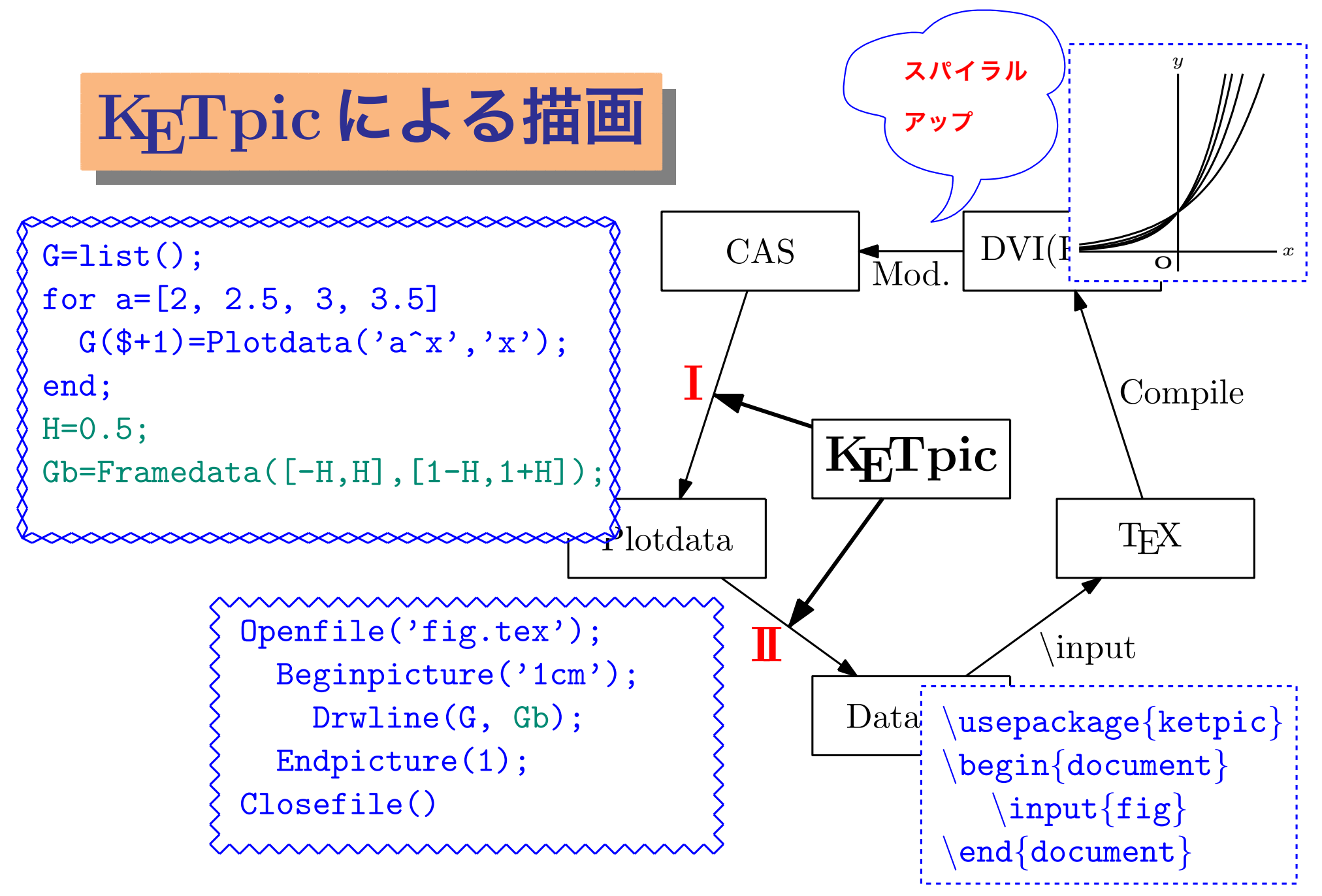

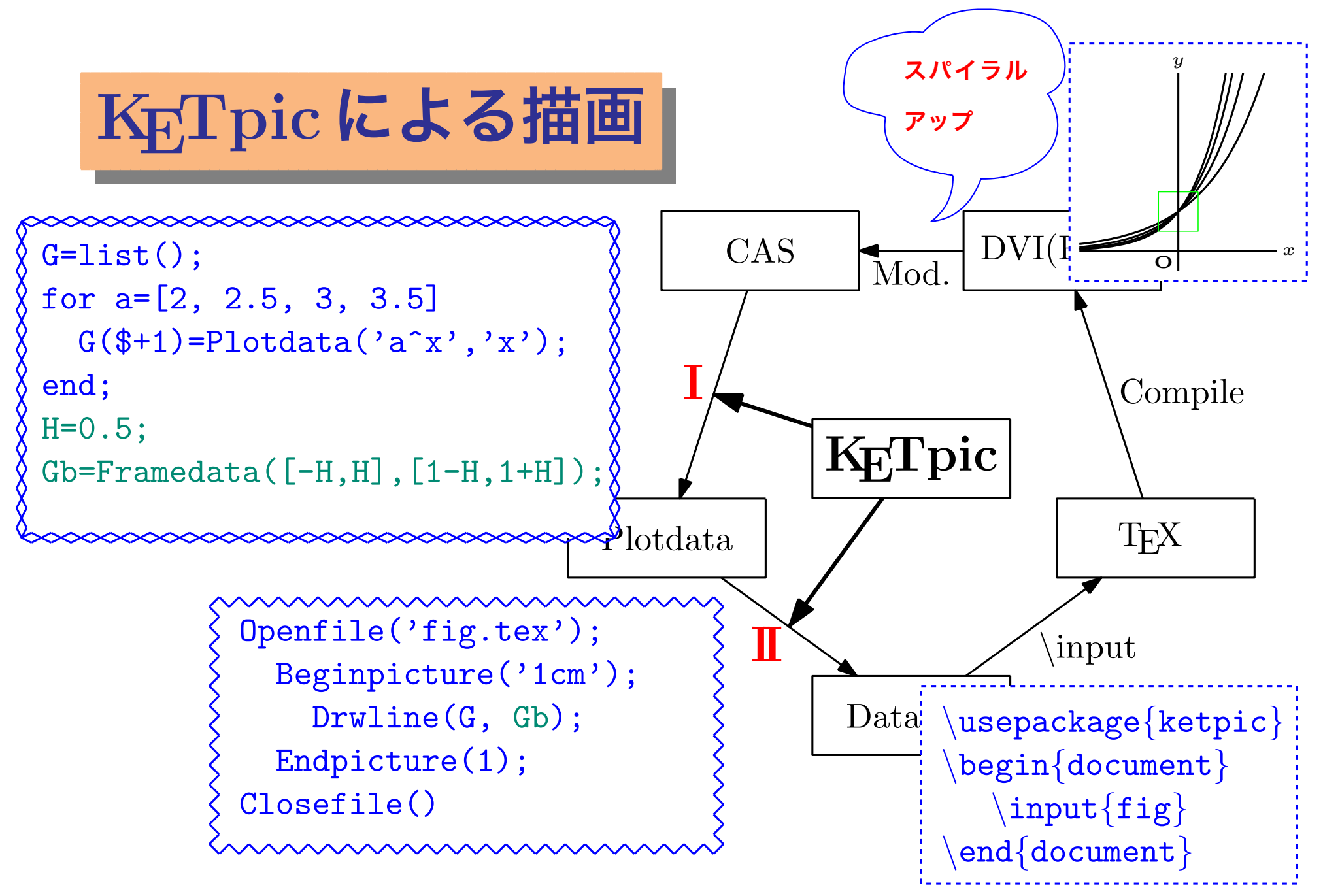

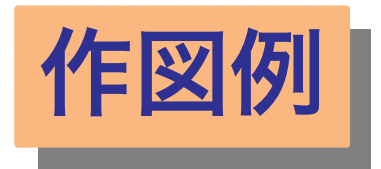

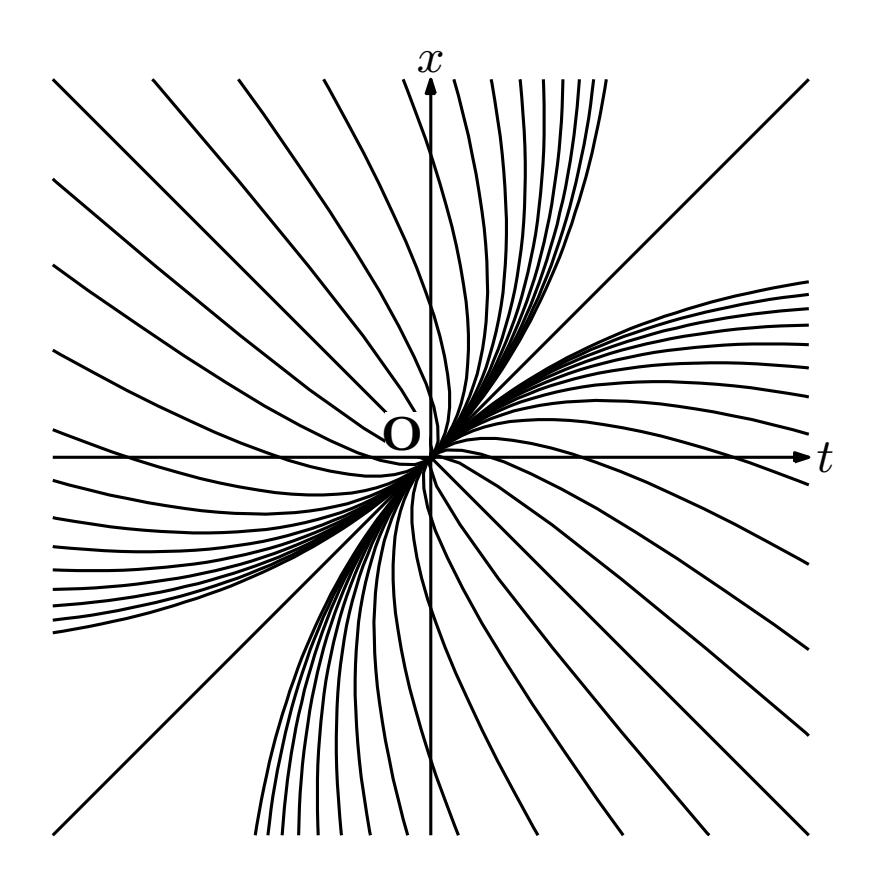

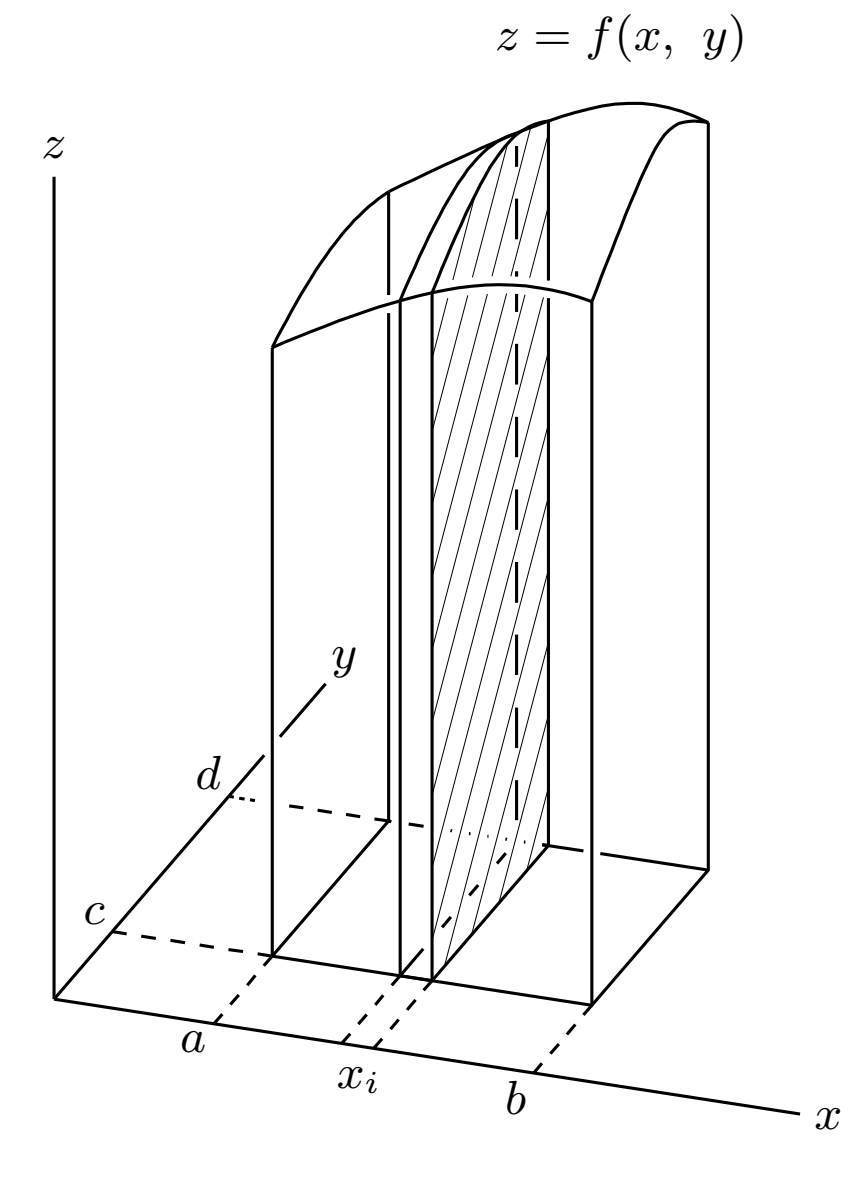

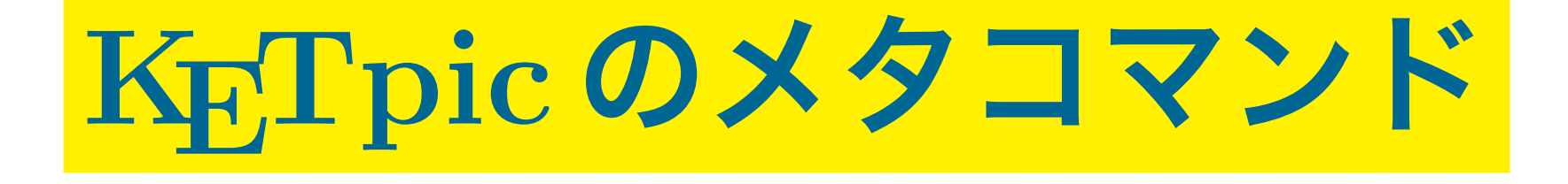

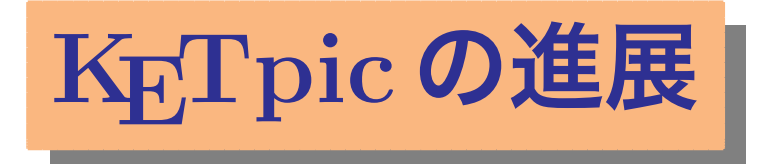

## **KE Tpic は TE X 文書への挿図ツールとして強力**

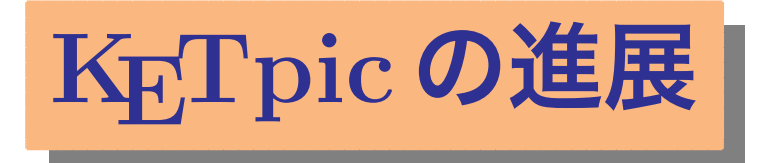

## **KE Tpic は TE X 文書への挿図ツールとして強力 実は,TE X マクロ作成にも有用である**

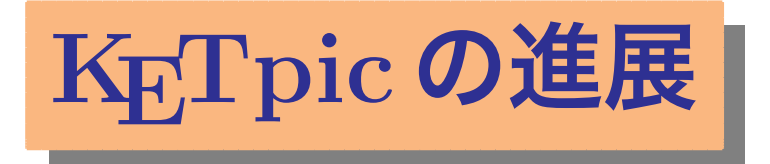

**KE Tpic は TE X 文書への挿図ツールとして強力 実は,TE X マクロ作成にも有用である KE Tpic にマクロ作成用のコマンドを追加**

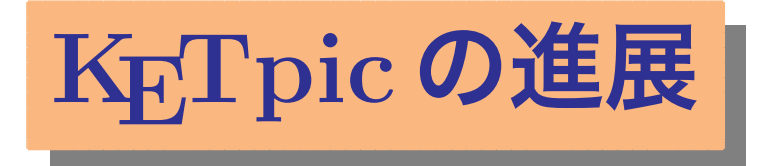

## **KE Tpic は TE X 文書への挿図ツールとして強力 実は,TE X マクロ作成にも有用である KE Tpic にマクロ作成用のコマンドを追加 メタコマンド**

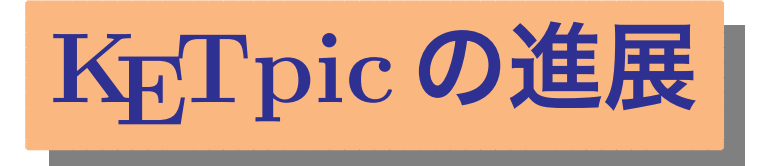

# **KE Tpic は TE X 文書への挿図ツールとして強力 実は,TE X マクロ作成にも有用である KE Tpic にマクロ作成用のコマンドを追加 メタコマンド**

### **描画コマンドとのコンビネーション** =*⇒* **図的要素をもつマクロを作成**

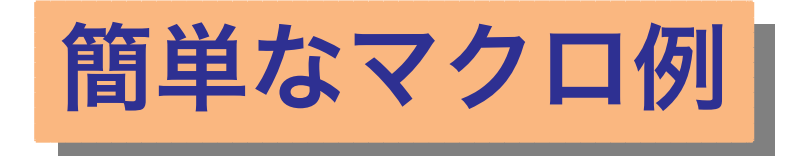

## $\binom{1}{2}\binom{2}{3}\binom{3}{4}\binom{5}{0}\binom{6}{0}\binom{7}{0}\binom{8}{0}\binom{0}{0}$

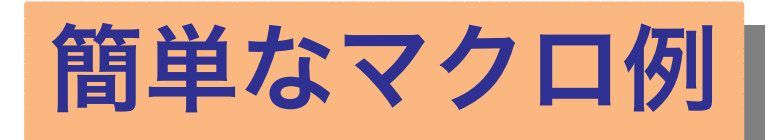

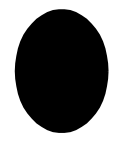

F1=Scaledata(Tmp,Sx,Sy);<br>|<br>| Beginpicture('1mm'); Beginpicture('1mm');  $\texttt{Shade}(\texttt{list}(\texttt{F1}))$  ;  $#1$ '); Endpicture(0); Endpicture(0); Closephr(); Closephr(); Openphr('*\*cirmark'); Tmp=Circledata([0,0],1); Drwline(F1);

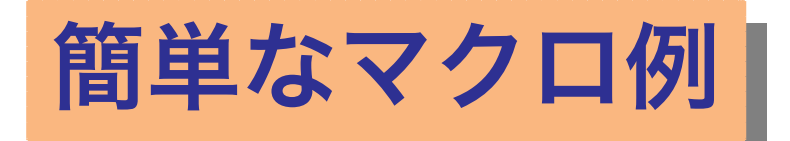

**1**

Openphr('*\*cirmark'); Tmp=Circledata([0,0],1); F1=S $\mid$  Openphr('\dashmark#1'); Beginpicture('1mm'); Beginpicture('1mm'); Sha<br>Dashline(F1);  $\text{Drw} \qquad \text{Letter}(\texttt{[0,0]}, 'c', '#1');$ Endpicture(0); Endpicture(0); Closephr(); Closephr();

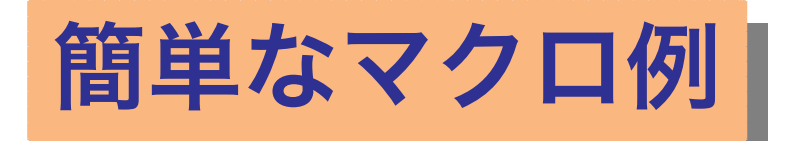

**1**

Openphr('*\*cirmark'); Tmp=Circledata([0,0],1); F1=Sc Openphr('\dashmark#1'); Beginpicture('1mm'); Beginpicture('1mm'); Sha<br>Dashline(F1);  $\text{Drw} \qquad \text{Letter}(\texttt{[0,0]}, 'c', '#1');$ Endpicture(0); Endpicture(0); Closephr(); Closephr();

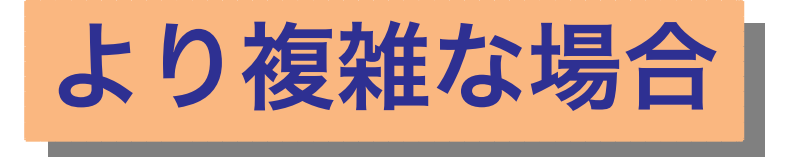

### **プログラミングで必要なもの**

- **(1) ユーザ変数**
- **(2) 条件分岐**
- **(3) 繰り返し**

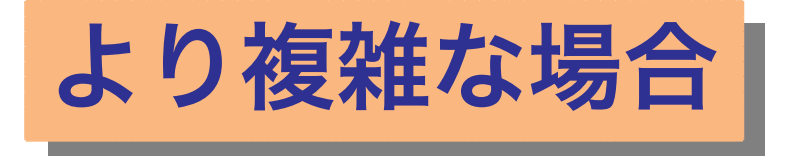

### **プログラミングで必要なもの**

- **(1) ユーザ変数**
- **(2) 条件分岐**
- **(3) 繰り返し**

**しかし,いずれも TE X プログラミングでは難関**

## **KE Tpic の追加メタコマンド**

#### **(現在はScilab版のみ)**

**(1) 変数= カウンタ Texsetctr(2,'#1+2\*Texctr(1)'); (2) 条件分岐**  $Texif(Texthectr(1)+'=0');$ **Texelse(); Texendif(); (3) 繰り返し**  $Texfor(1,1,\cancel{2} \# 1');$ **Texendfor(1);**

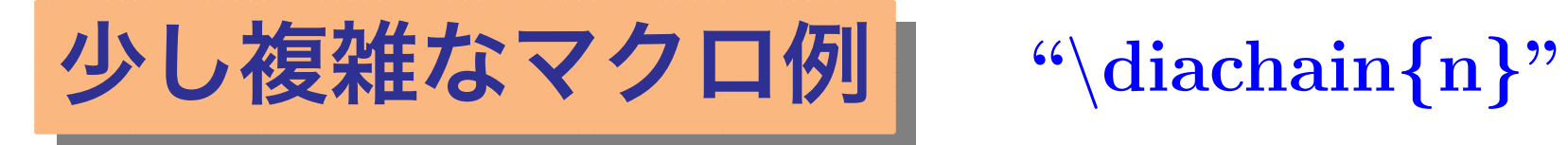

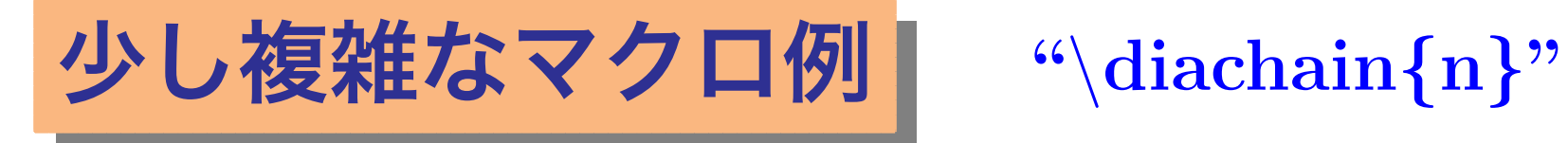

### *\***diachain***{***6***}*

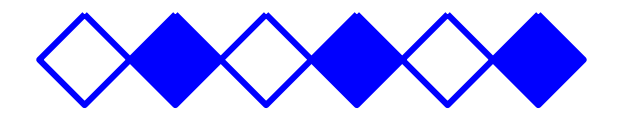

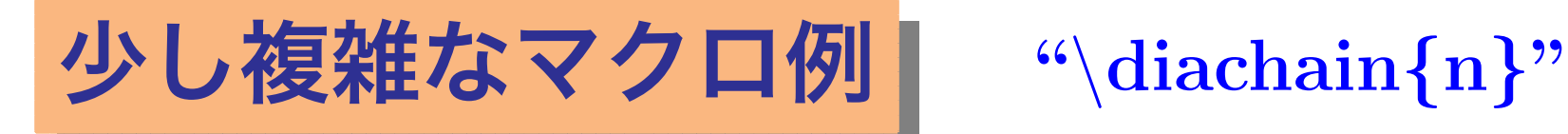

```
Texnewcmd('\diachain',1);
  Tmp=Framedata([0,0],L);
  G=Rotatedata(Tmp,%pi/4);
  T\text{exfor}(1,'1',,'#1');Beginpicture('1mm');
      Drwline(G,2);
      Texsetctr(2,'Texctr(1)/2*2-Texctr(1)');
      Texif(Texthectr(2)+'=0');
        Shade(G);
      Texendif();
    Endpicture(0);
  Texendfor(1);
Texend();
                                \diachain{6}
```
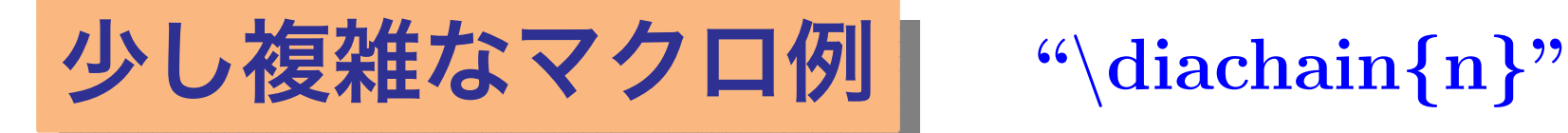

Texnewcmd('*\*diachain',1); Tmp=Framedata([0,0],L); G=Rotatedata(Tmp,%pi/4);  $Textfor(1,'1',,'#1');$ Beginpicture('1mm'); Drwline(G,2); Texsetctr $(2,'Textr(1)/2*2-Texctr(1)$ '); Texif(Texthectr(2)+'=0'); Shade(G); Texendif(); Endpicture(0); Texendfor(1); Texend(); *\***diachain***{***6***}*

# **応用としての layer 環境**

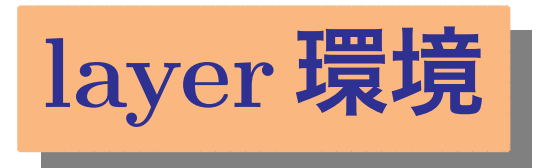

**(1) "overpic.sty"と似ているが,より汎用的 (2) 文書中に記号などを配置 (3) 柔軟なレイアウト**

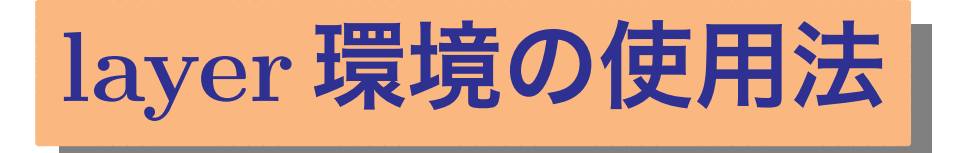

## **(1)** *\***begin***{***layer***}{***120***}{***70***}*

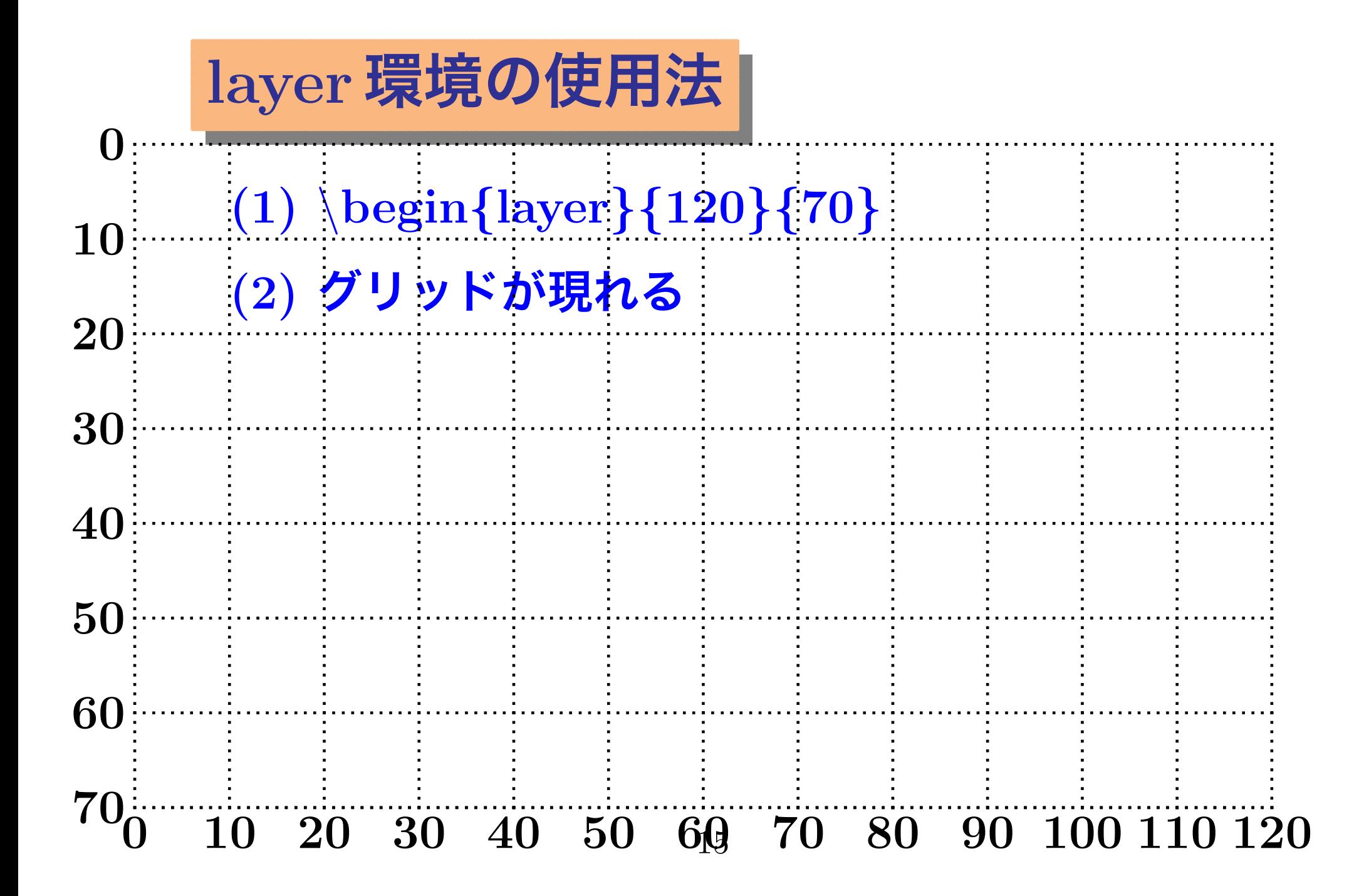

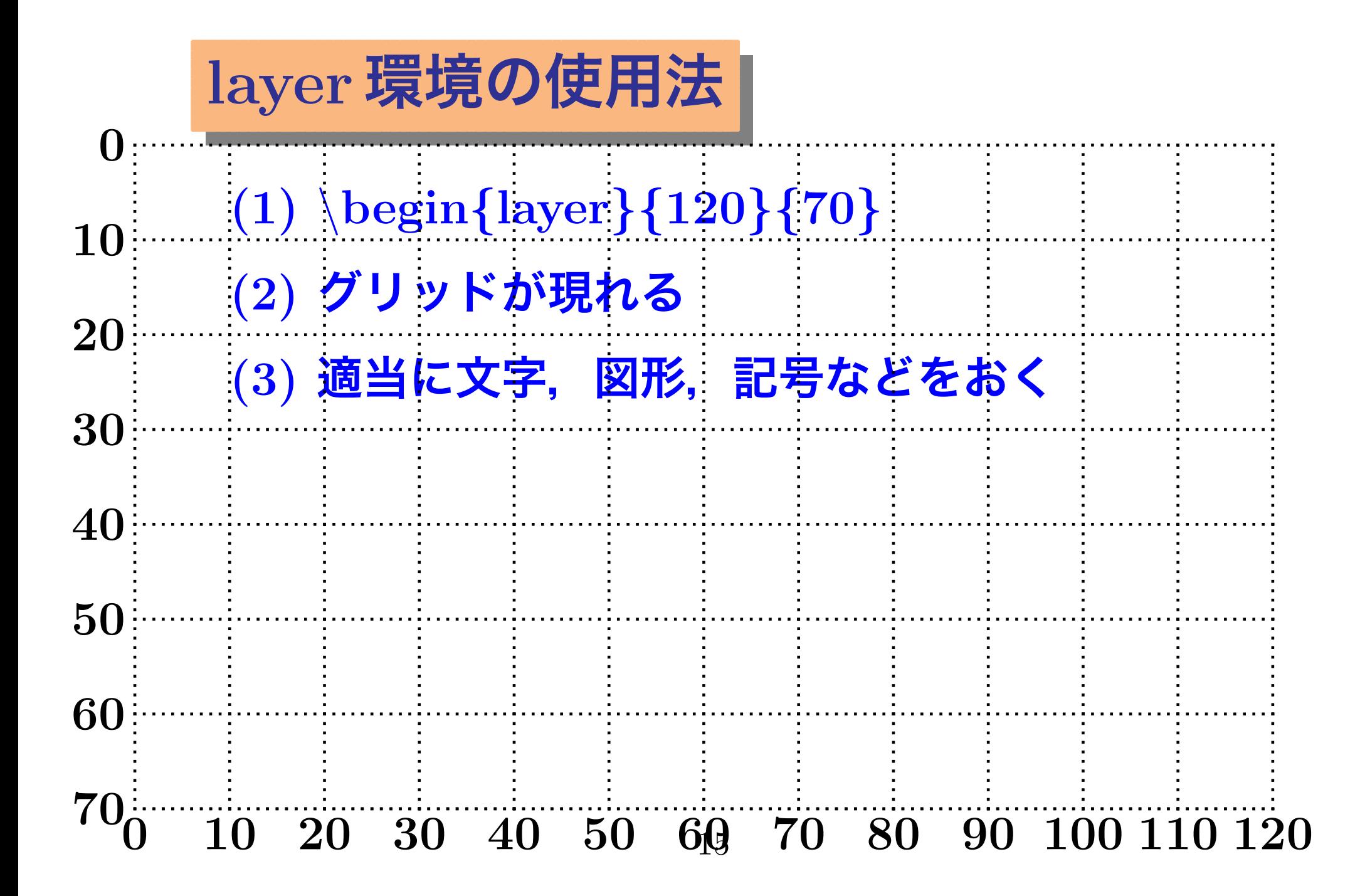

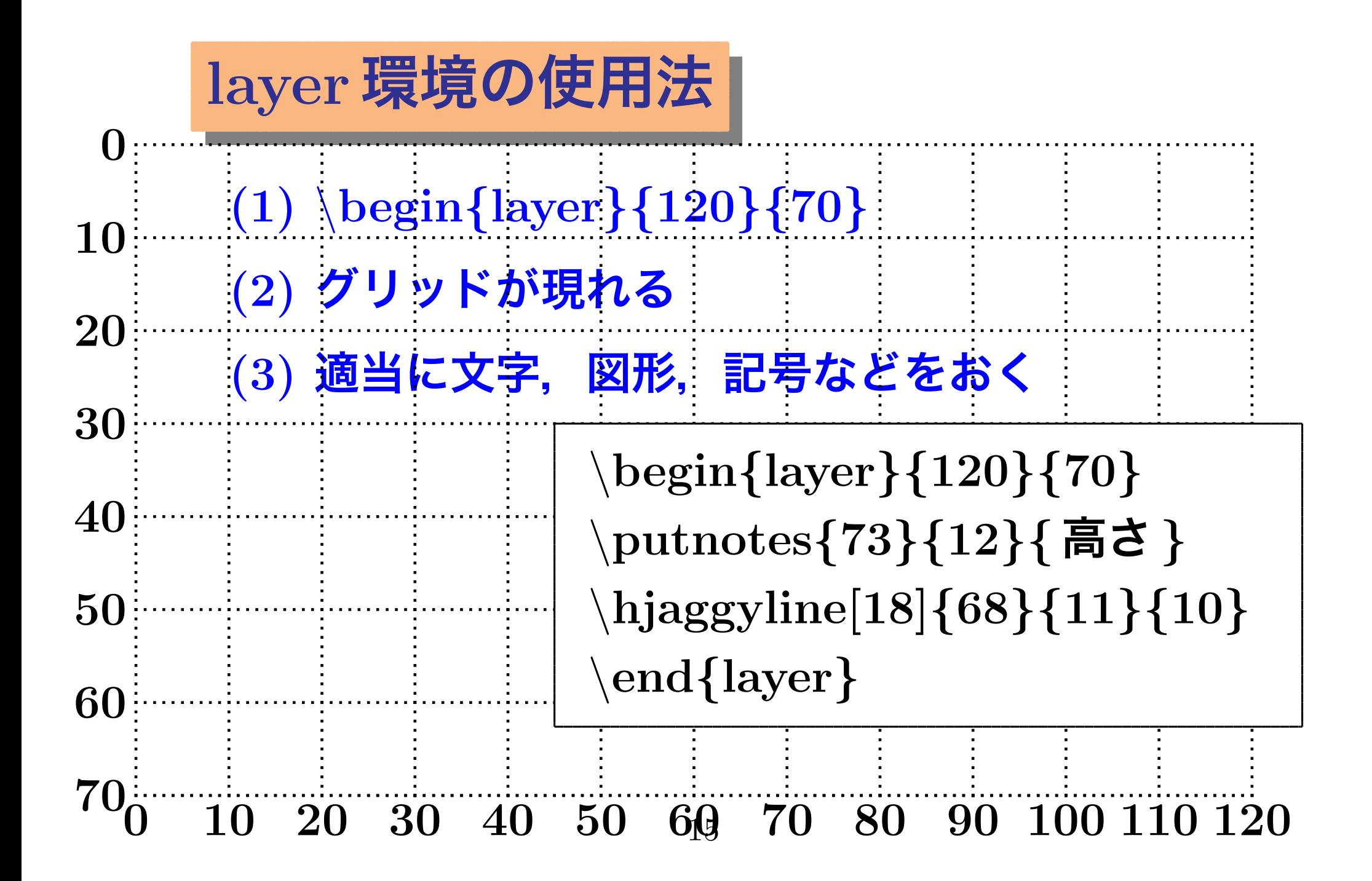

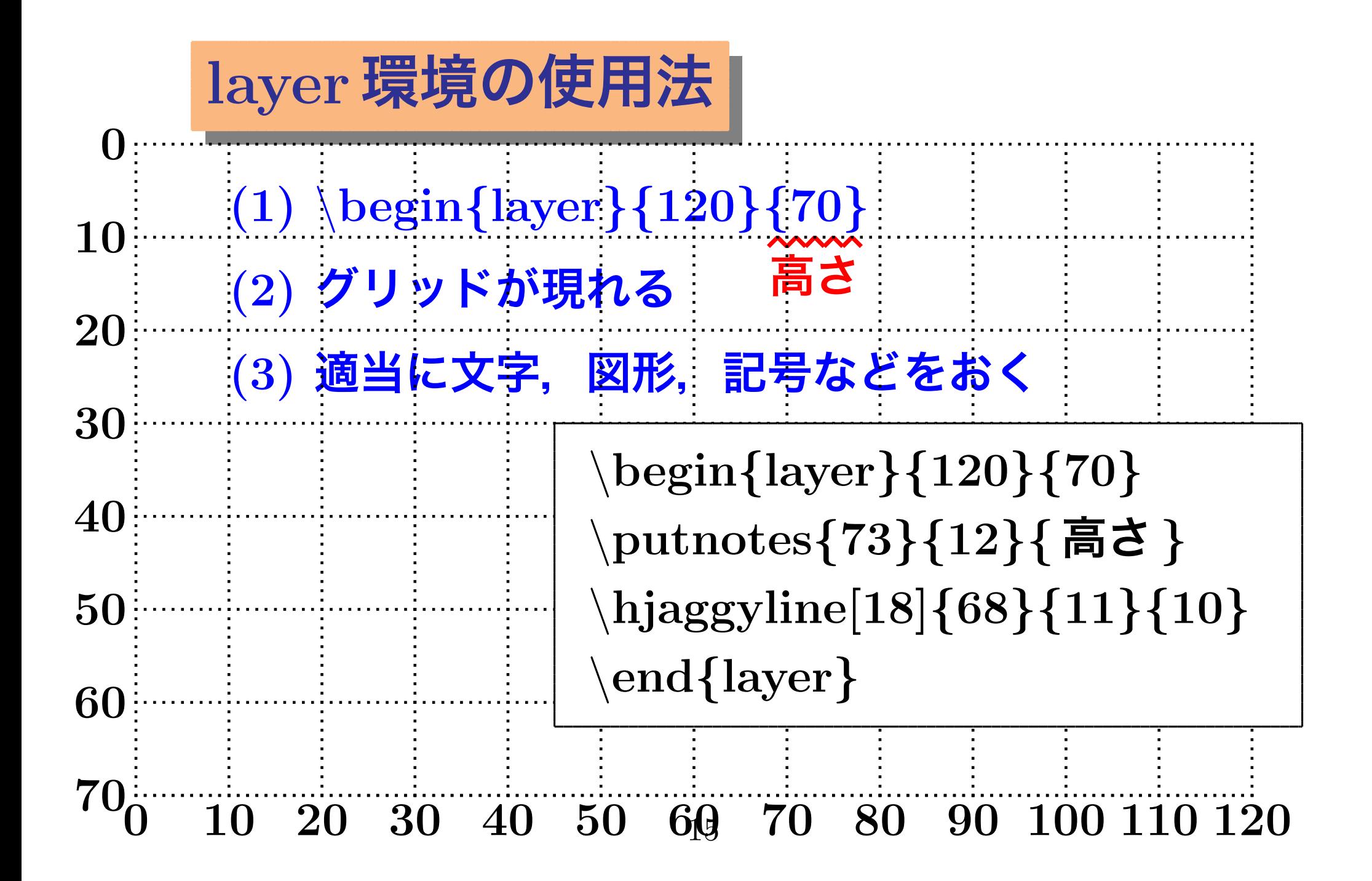

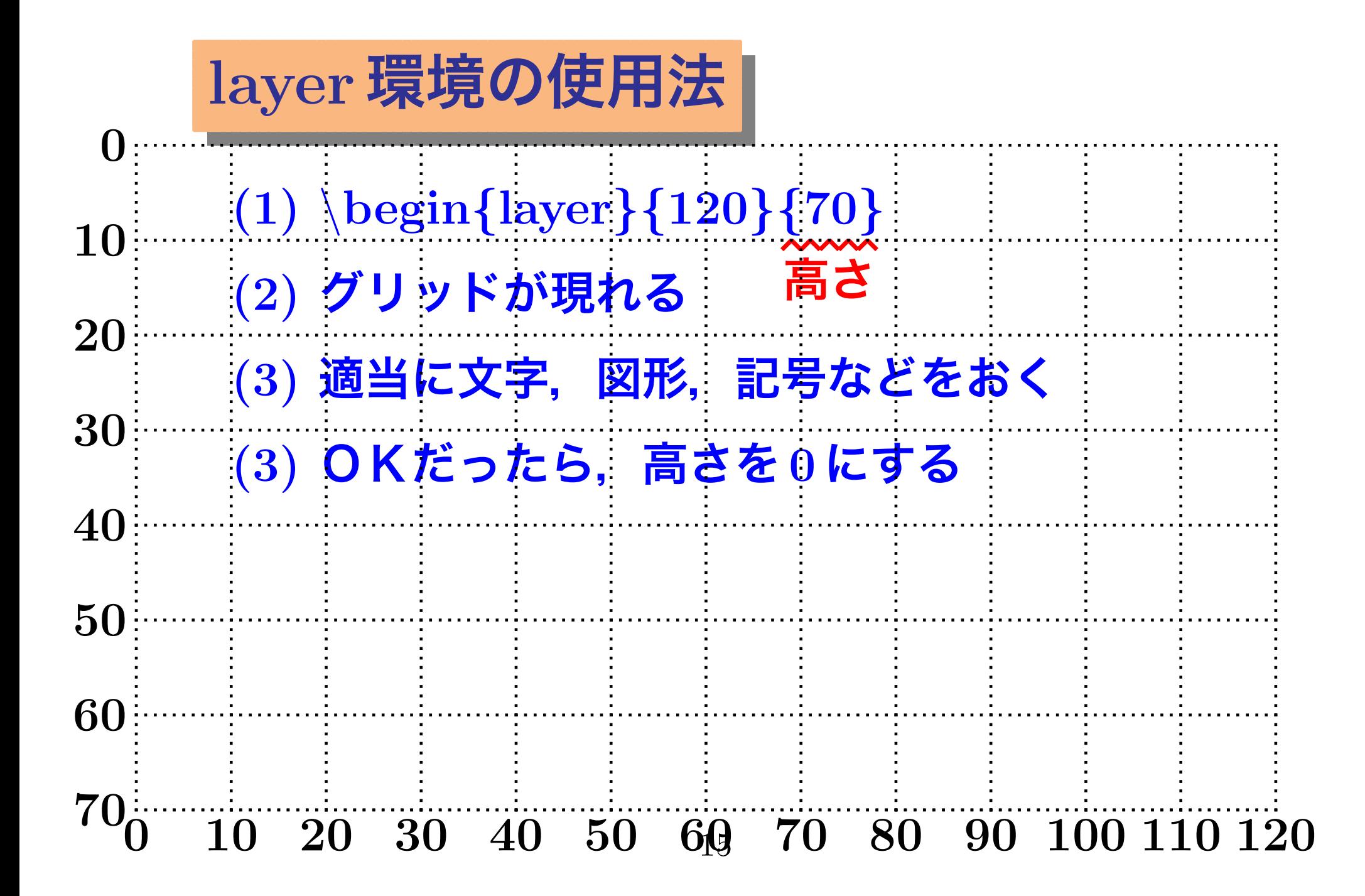

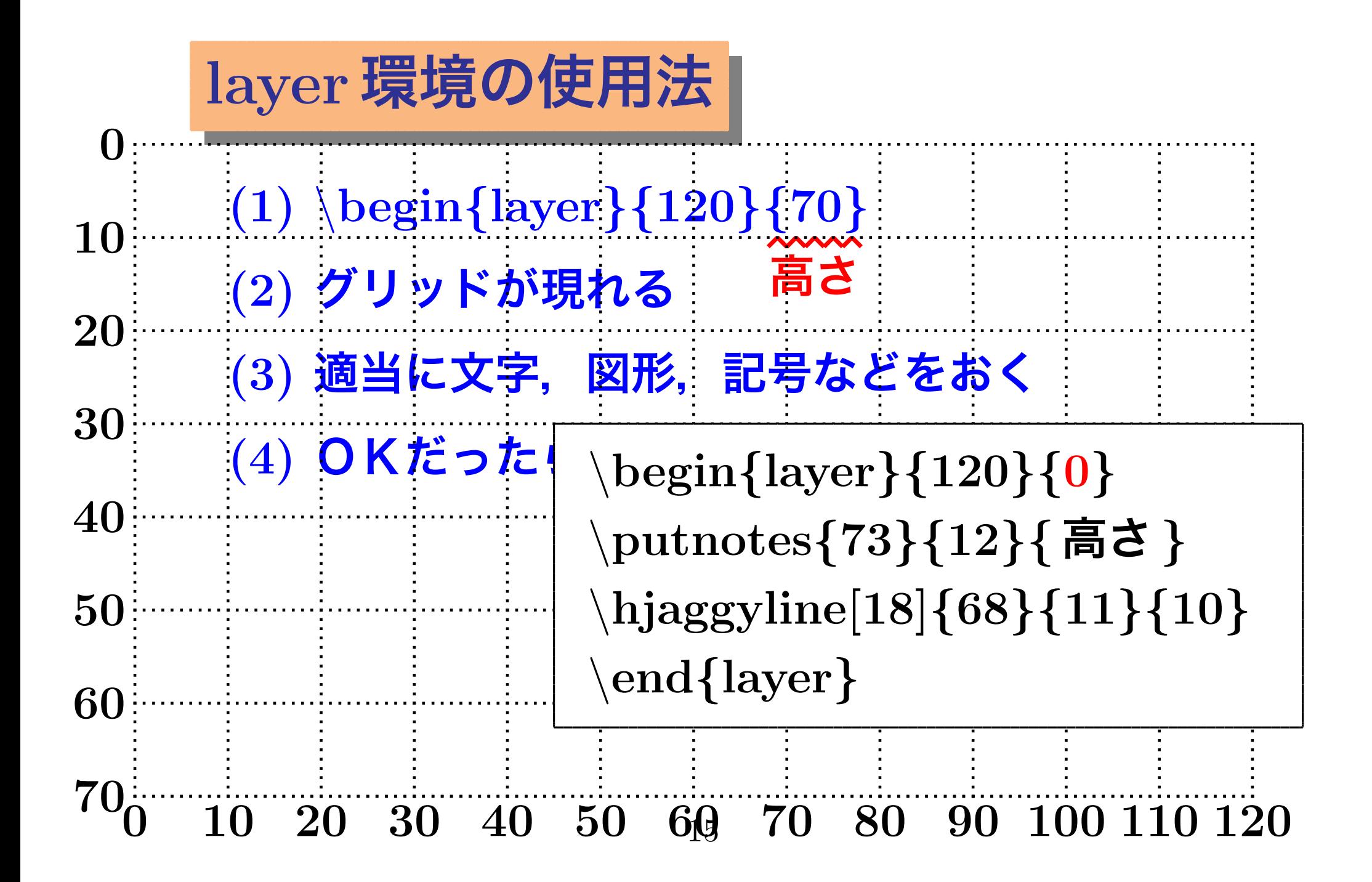

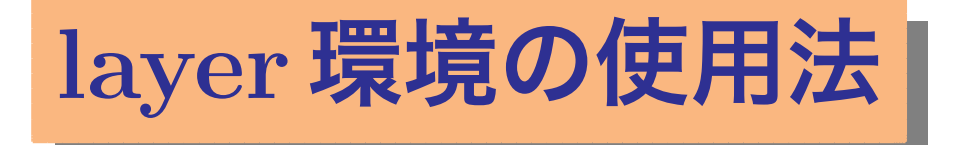

**(1)** *\***begin***{***layer***}{***120***}{***70***}* **(2) グリッドが現れる (3) 適当に文字,図形,記号などをおく (4) OKだったら,高さを 0 にする (5) グリッドが消える 高さ**

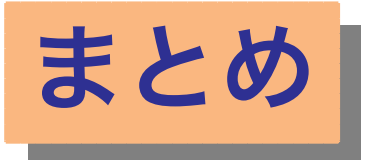

**(1) KE Tpic は TE X 作図用に開発された. (2) 最近,メタコマンドを追加した. (3) 作図コマンドとメタコマンドのコンビネーショ ンで,TE X の「ふつうの」ユーザーでも,いろ いろなマクロの作成が可能になった. (4) メタコマンドは,まだ機能上の制約も多い. (5) しかし,KE Tpicは単なるTE X作図を超えたツー ルになったと言える.**

## **ご清聴ありがとうございました** Děkuji vám

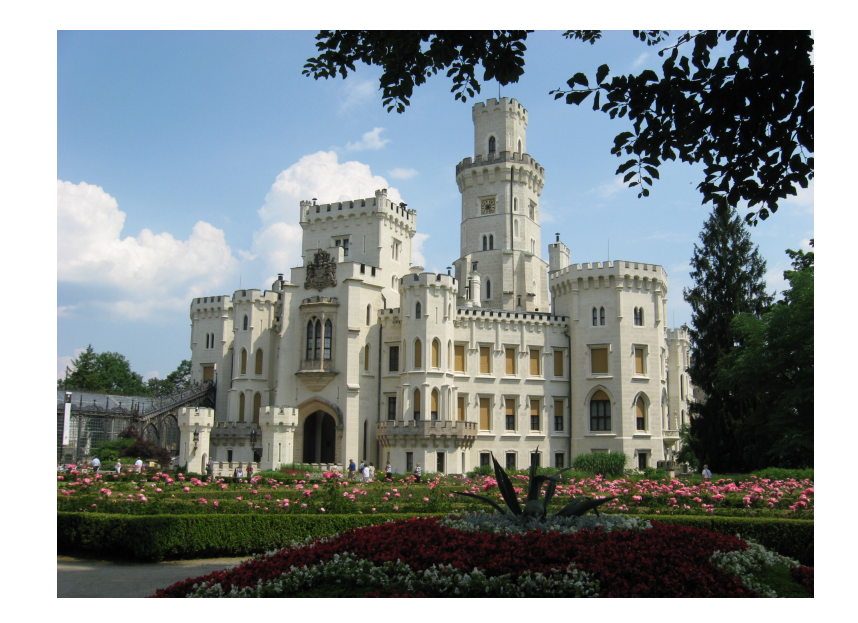